## Application Setup

Last Modified on 04/01/2024 9:36 pm EDT

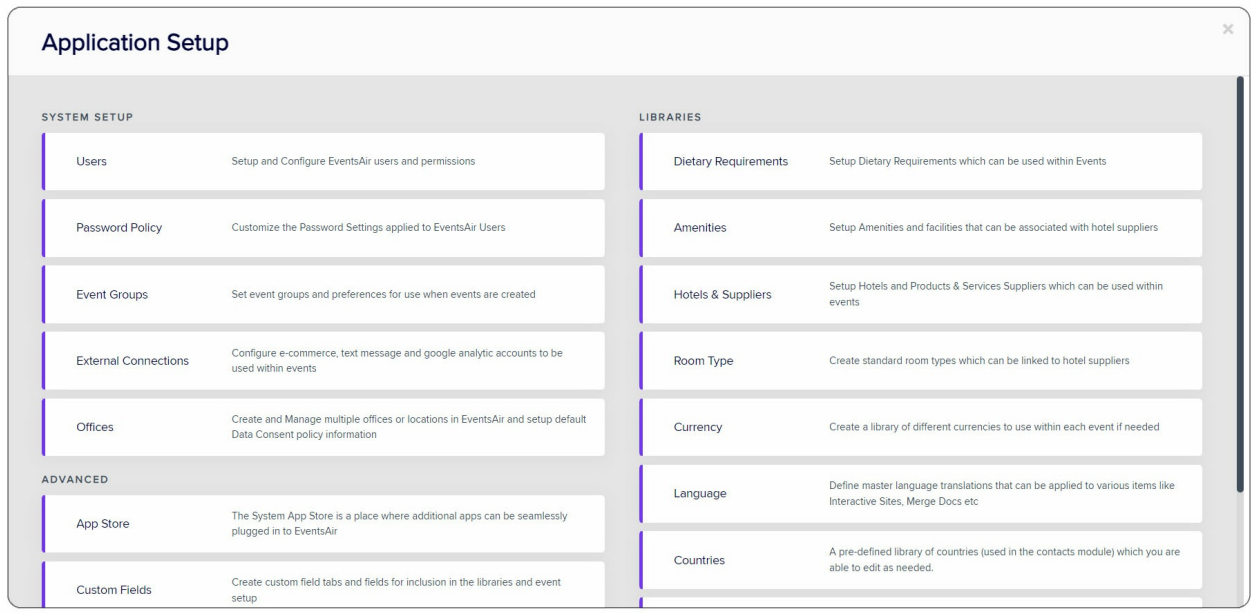

EventsAir Settings can be accessed by clicking on the Application Setup button, in the top right of the Event [Selection](http://eahelp.eventsair.com/home/the-eventsair-opening-screen) screen.

This panel gives you access to setting up and managing the following (select a link to read more about each one):

[Application](http://eahelp.eventsair.com/home/application-setup-system-setup) Setup - System Setup Manage EventsAir users (permissions and passwords); password policy; event groups (for categorizing your events); external connections, including e-commerce (payment gateways) , text gateways, Google Analytic accounts, and Custom Attendee Apps branding; and Offices (where you have multiple teams/locations - extra fee for this tool).

- [Application](http://eahelp.eventsair.com/home/application-setup-advanced-setup) Setup Advanced Setup manage advanced settings for special App Store functions, Custom Fields and Password Preferences.
- [Application](http://eahelp.eventsair.com/home/application-setup-libraries) Setup Libraries manage various libraries for Amenities, Hotels, Suppliers, Room Types, Currencies, Languages, Ports and Carriers.